## Service Roster Maintenance

All EMS providers, Medical Directors, Allied Health Personnel, and Service Staff (including Program Directors, Instructors, etc.) are required to have an account in the KBEMS licensing portal. Anyone acting in any of those positions for your service should appear on your Service Roster. Through the portal, Service Directors, Assistant Service Directors and Administrative Personnel may maintain (view/add/remove providers) the Personnel Roster for a service. Additionally, you may view training reports for any EMS provider attached to your service, containing all training information, including Initial Courses and Continuing Education, that has been entered into the system either by the user or by a Course instructor. If your service pays for renewal applications for staff you may also do that through this function.

To access your Service Roster, once signed into the portal [\(https://www.kemsis.org/lms/public/portal#/login\)](https://www.kemsis.org/lms/public/portal#/login), Click on Services:

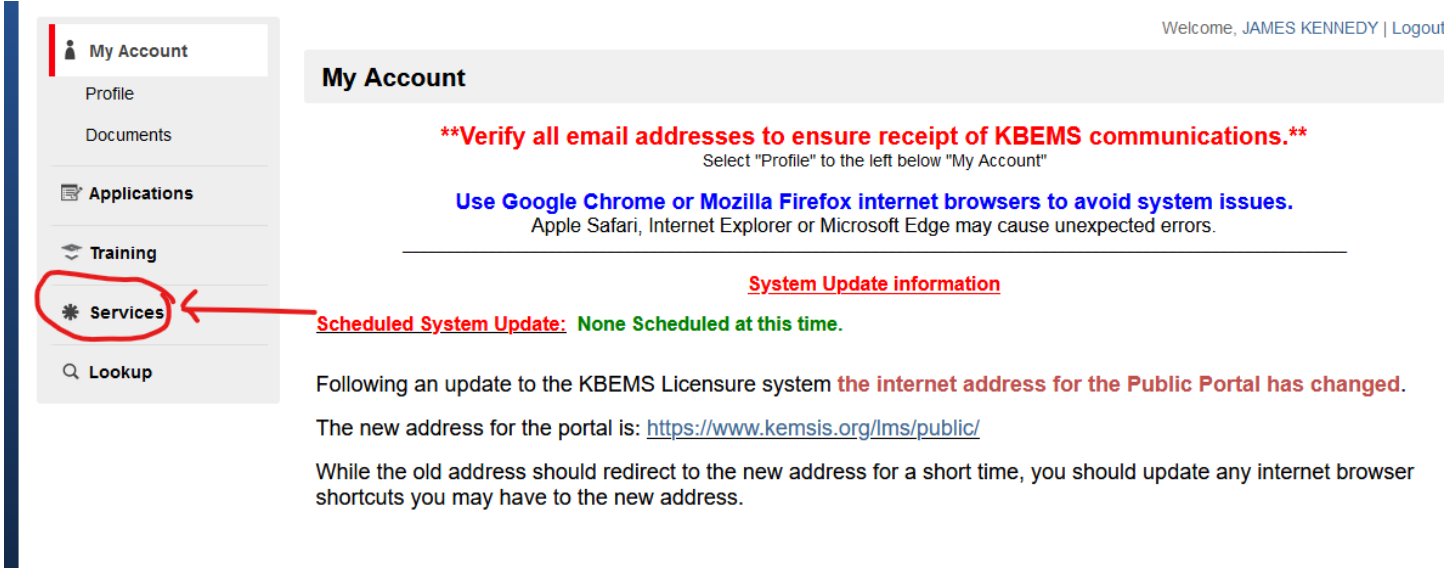

Then Click on the Service for which you are maintaining the Personnel Roster.

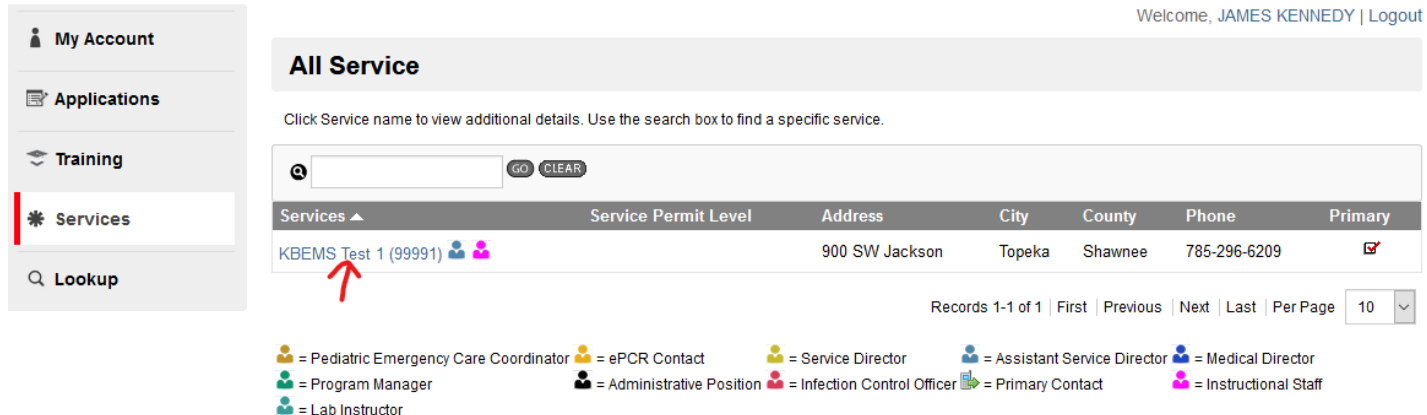

Then Click on Personnel.

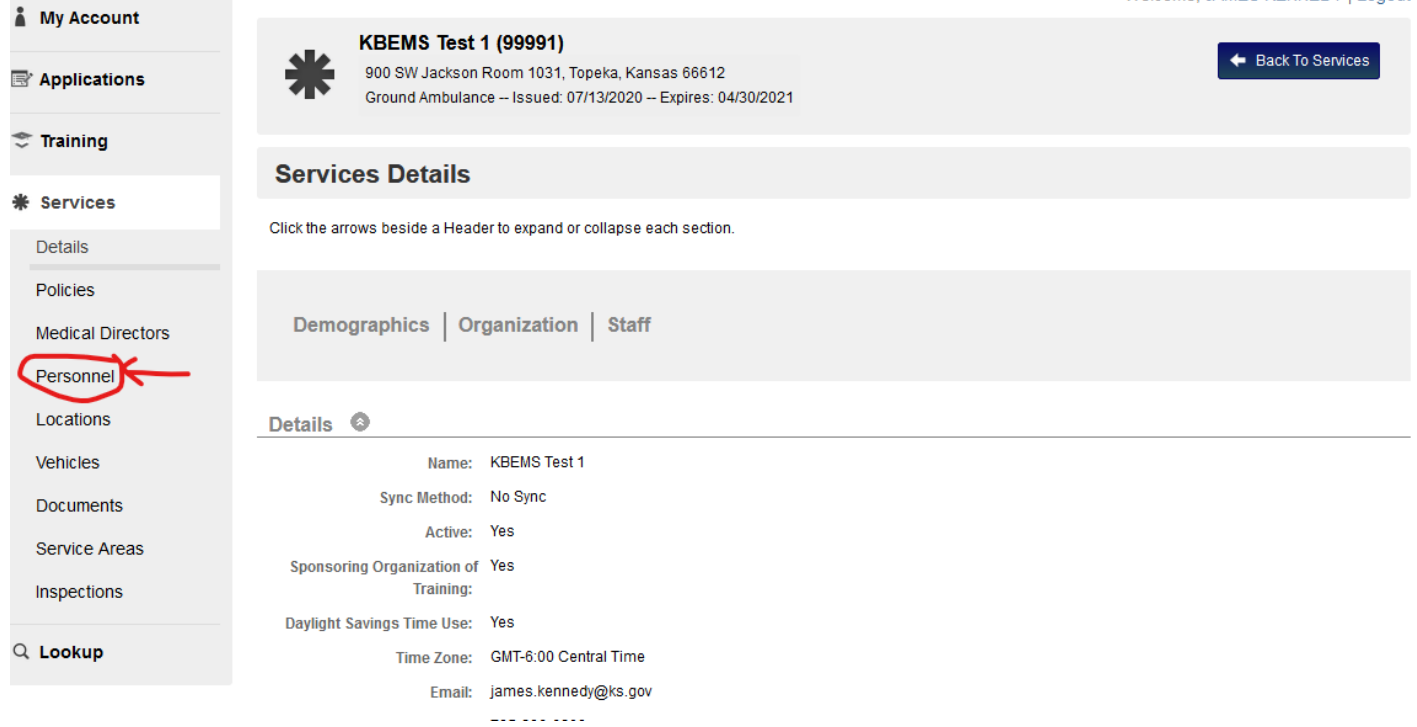

To add personnel, you may search by name or certification number (If known) and then click on the person you wish to add to the Roster.

Use the "Position" box to search by position or the "Search" box to search by personnel name. To view all personnel, click "Clear". Clicking the arrow to person's name will open additional details. Click "Docs" icon to view a list of documents for a listed individual or the "Training Report" icon to go to the in report.

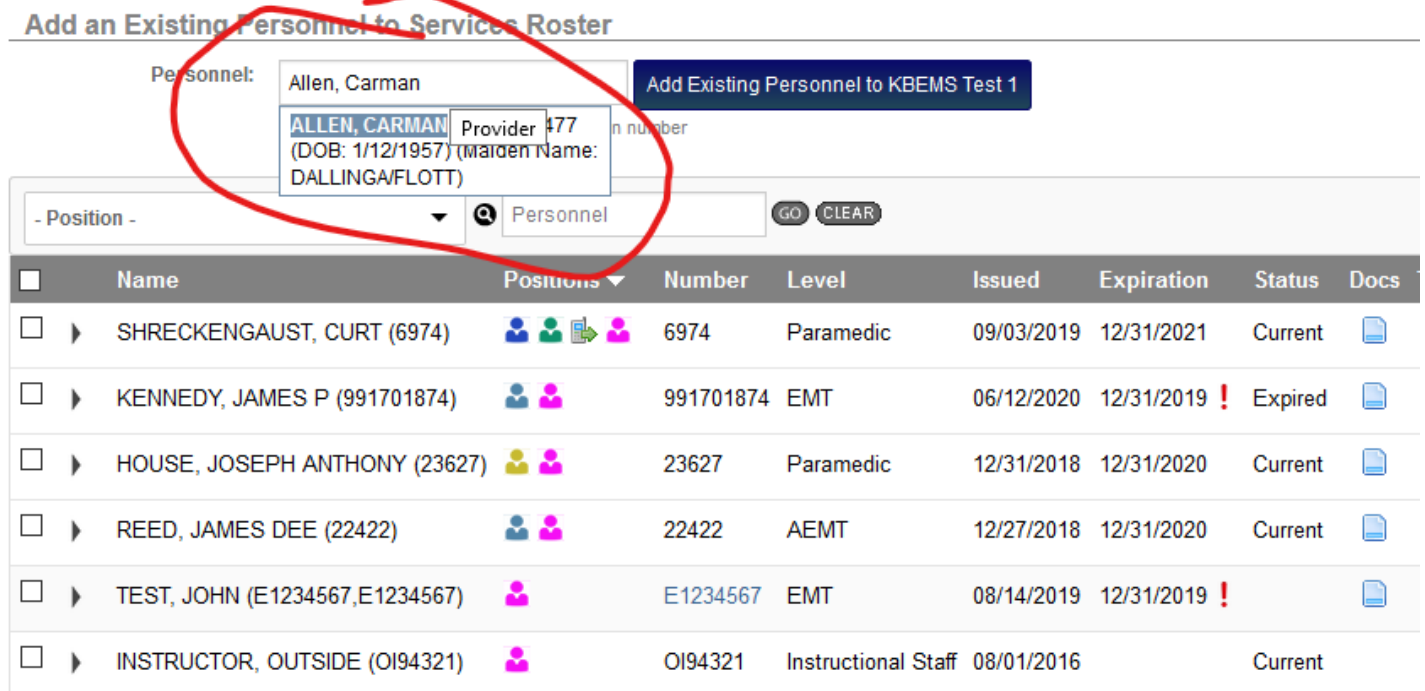

## Then Click "Add Existing Personnel to *Service Name*".

Use the "Position" box to search by position or the "Search" box to search by personnel name. To view all personnel, click "Clear". Clicking the arrow to the right of person's name will open additional details. Click "Docs" icon to view a list of documents for a listed individual or the "Training Report" icon to go to the individuals tra report.

Add an Existing Personnel to Services Roster

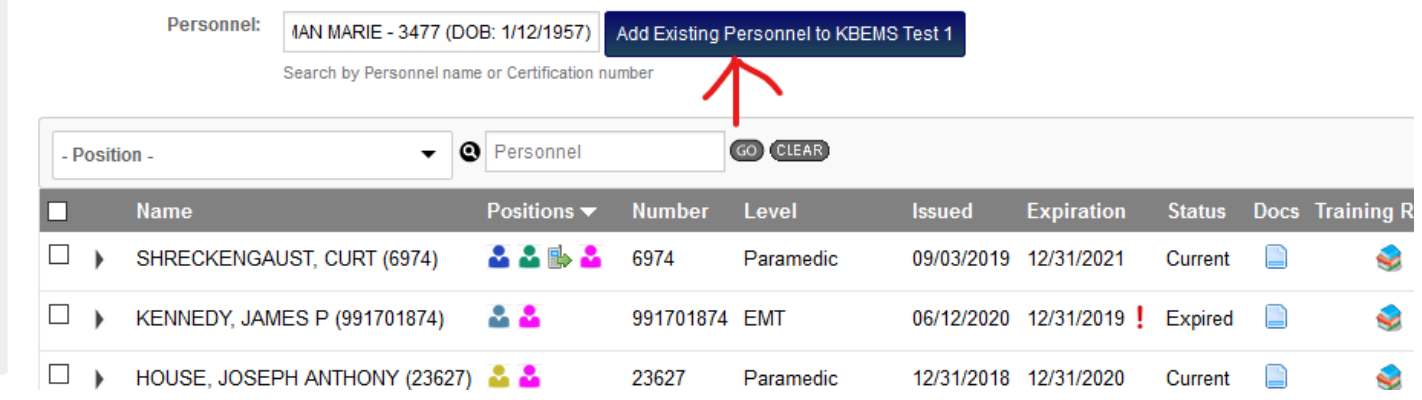

To remove personnel from your Roster, Click the Box next to their name, Select "Remove Selected Users" from the drop down list at the bottom of the Roster, and Click "Go"

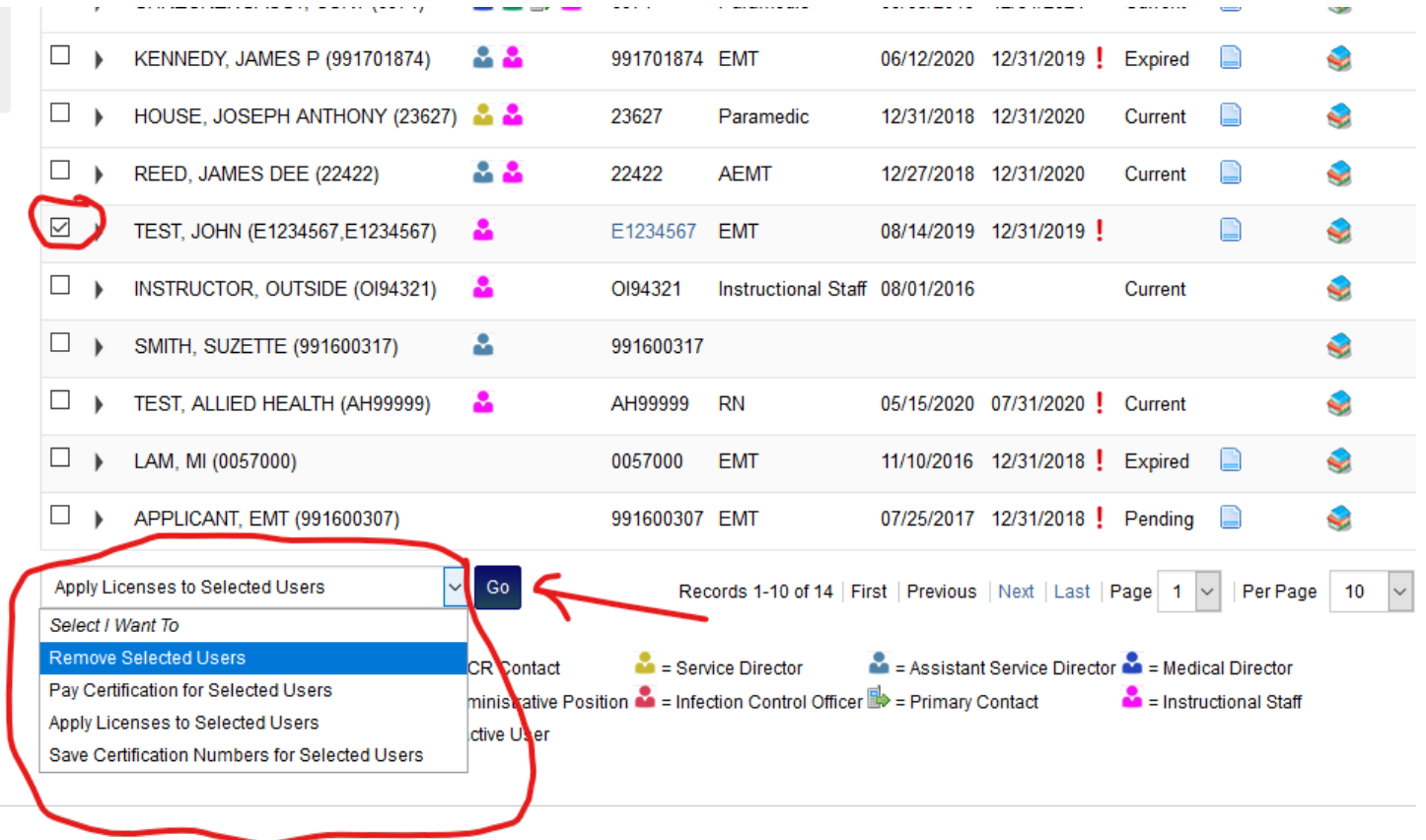

To pay certification fees for an EMS Provider, use the same method but select "Pay Certification for Selected Users". You may only pay for certification AFTER the EMS Provider has submitted an Application (Typically, "Renewal Application – EMS Provider Certification"). There is not currently an option to pay prior to completion and submission of the application.

To view the training report for an EMS provider on your Personnel Roster, click on the "Stack of Books" next to the provider. This will open their training report in a new window.

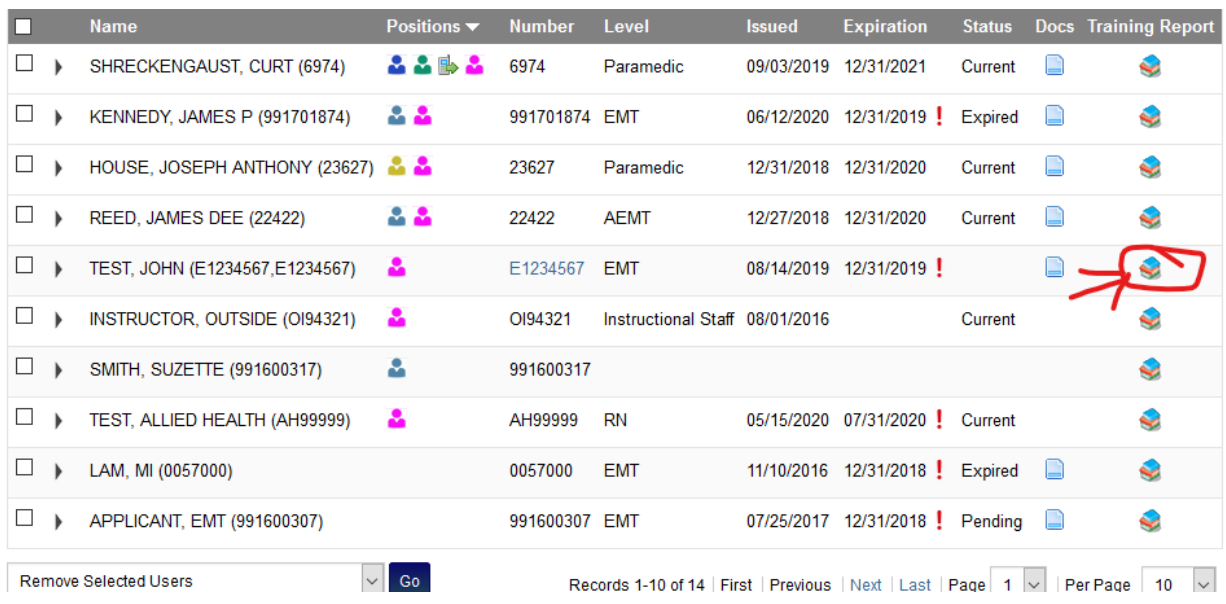

Their Current Certification Level is automatically selected. Enter a date range (typically two years ending on the date of certificate expiration) and click Go. This will display a detailed report of required training, what has been completed and what remains by Core Education Components and in Total.

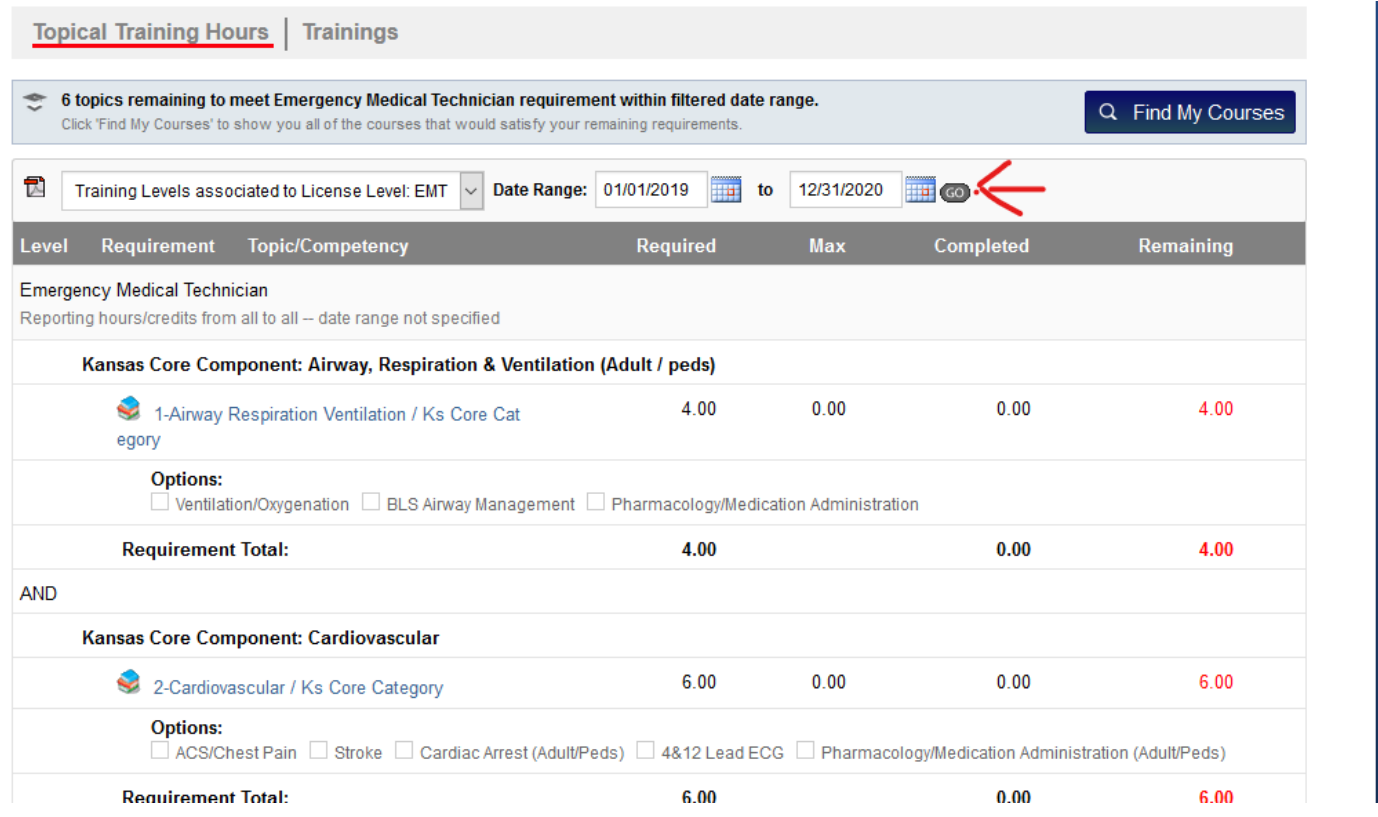

NOTE: This image does not show the entire page an all components, it is for demonstration only.

Below the hourly report will be a report showing all training entered into the system. The First part will show any training courses entered into the system for which the Provider has been granted credit by the instructor. This includes Single Course Continuing Education and training provided by Long-Term Program Providers.

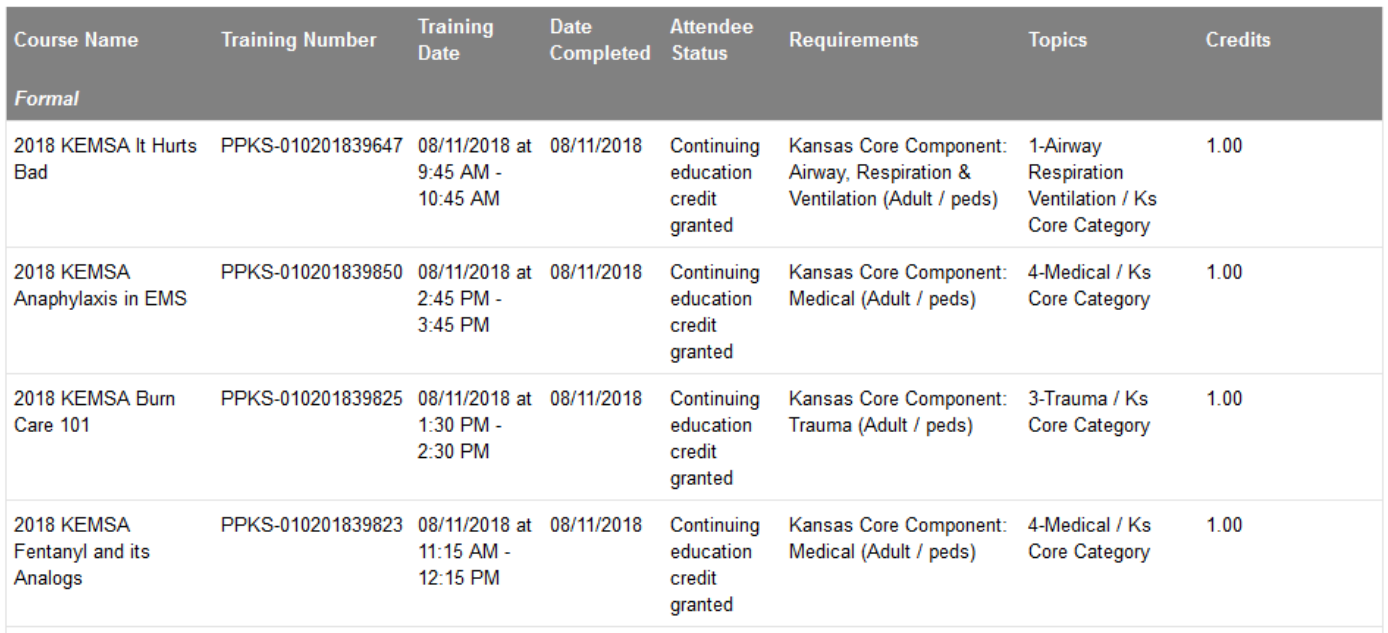

The second part will show courses uploaded by the individual provider. NOTE: All courses entered by the provider should include a copy of their certificate of completion.

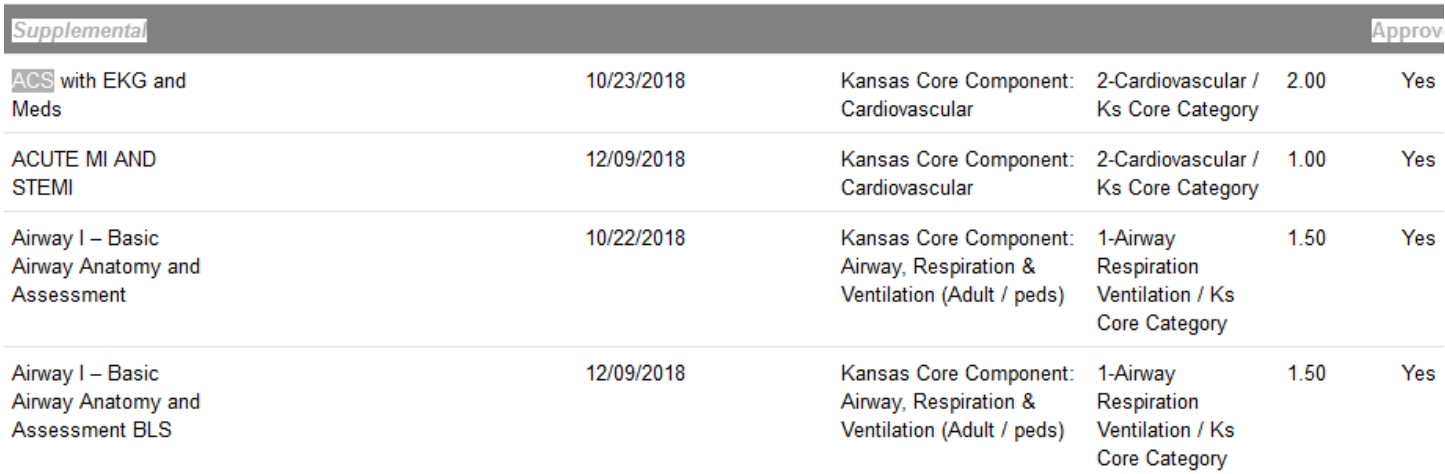